# **<sup>1</sup>** PHP include file

#### CSC443: Web Programming

### include() example

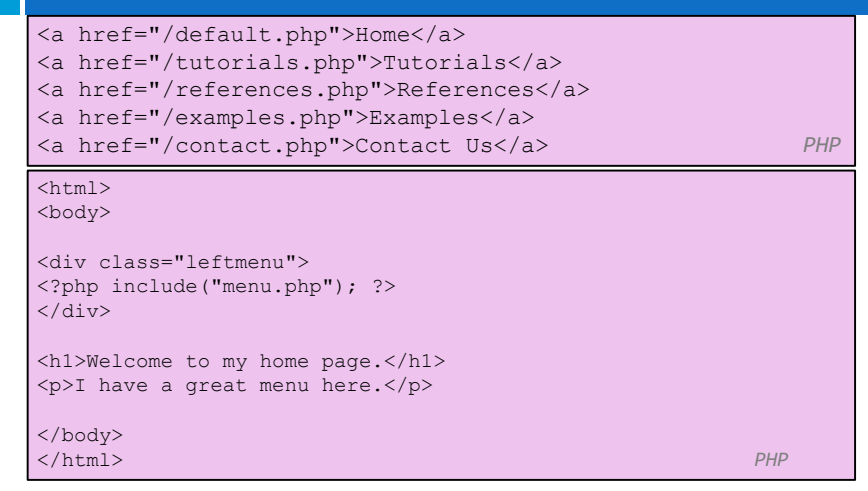

CSC443: Web Programming

**3**

### PHP Include File

### **2**

 $\Box$  Insert the content of one PHP file into another PHP file before the server executes it

### $\Box$  Use the

- $\blacksquare$  include () generates a warning, but the script will continue execution
- $\Box$  require() generates a fatal error, and the script will stop

#### CSC443: Web Programming

# PHP File Input/Output **<sup>4</sup>**

CSC443: Web Programming

# PHP file I/O functions

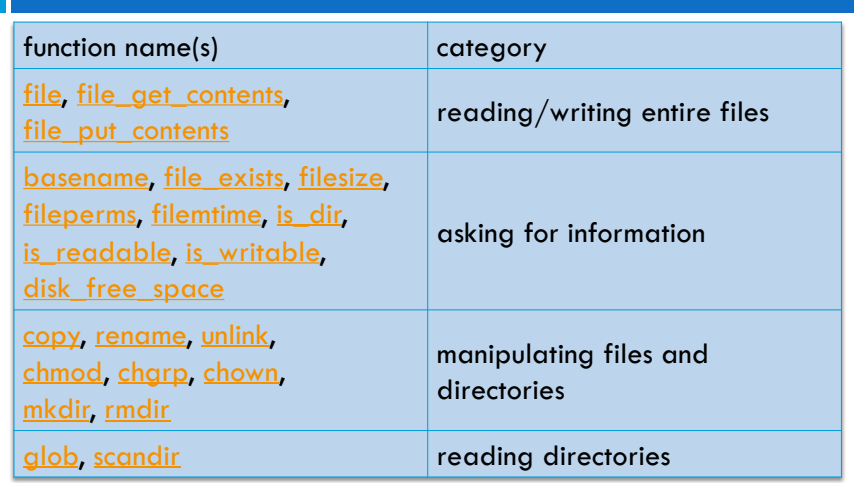

CSC443: Web Programming

# Reading/writing an entire file

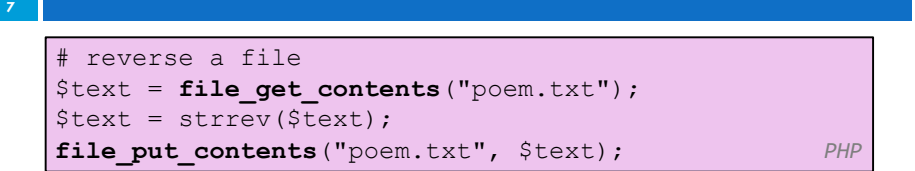

- □ file get contents returns entire contents of a file as a string
- n file put contents writes a string into a file, replacing any prior contents

# Reading/writing files

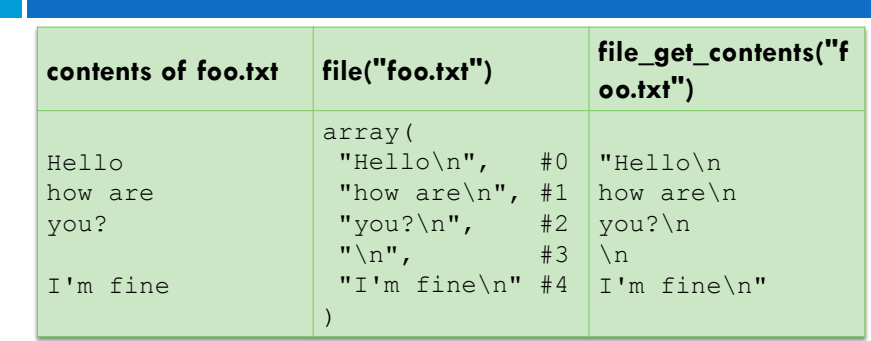

- □ file returns lines of a file as an array
- □ file get contents returns entire contents of a file as a string

CSC443: Web Programming

**6**

**8**

### Appending to a file

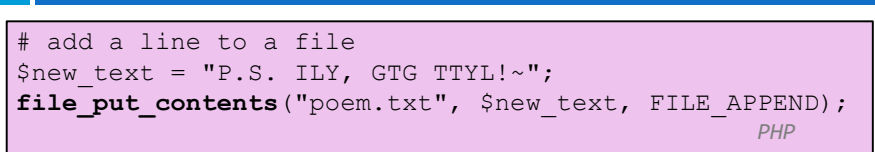

### **old contents new contents**

Roses are red, Violets are blue. All my base, Are belong to you.

Roses are red, Violets are blue. All my base, Are belong to you. P.S. ILY, GTG TTYL!~

### The file function

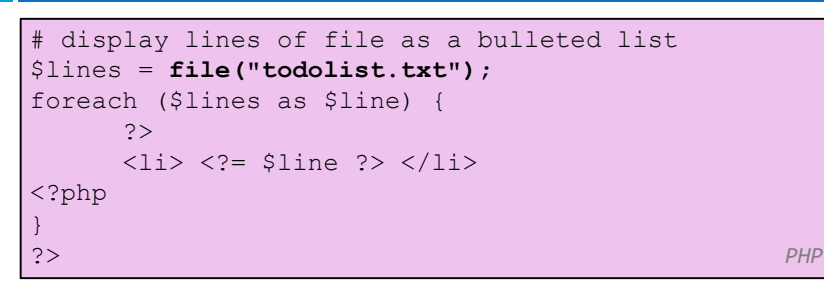

- $\Box$  file returns the lines of a file as an array of strings
	- $\Box$  each string ends with \n
	- $\Box$  to strip the  $\land$ n off each line, use optional second parameter:

### \$lines = file("todolist.txt", FILE IGNORE NEW LINES); *PHP*

CSC443: Web Programming

**9**

**11**

### Unpacking an array: list

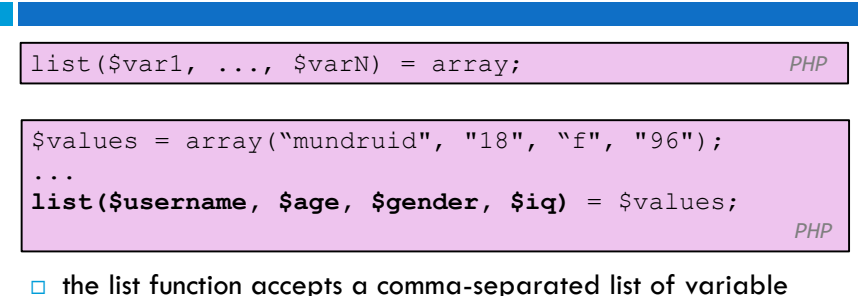

- names as parameters
- □ use this to quickly "unpack" an array's contents into several variables

CSC443: Web Programming

**10**

# Fixed-length files, file and list

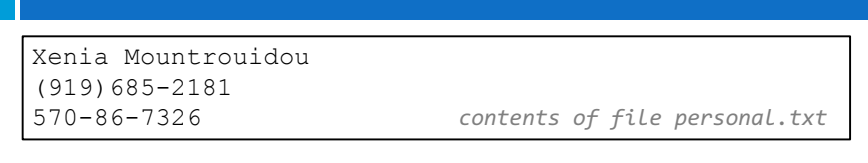

list(\$name, \$phone, \$ssn) = file("personal.txt"); *PHP*

- $\Box$  reads the file into an array of lines and unpacks the lines into variables
- $\Box$  Need to know a file's exact length/format

# Splitting/joining strings

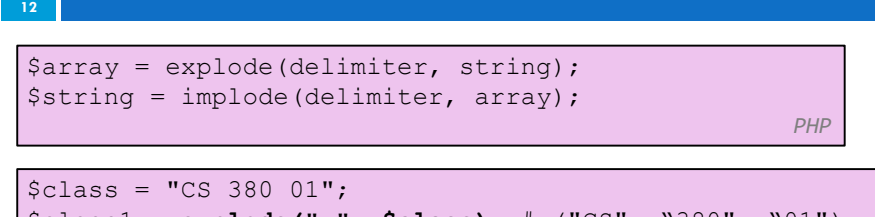

```
$class1 = explode(" ", $class); # ("CS", "380", "01")
$class2 = implode("...", $class1); # "CSE...380...01"
                                            PHP
```
 $\Box$  explode and implode convert between strings and arrays

### Example explode

Harry Potter, J.K. Rowling The Lord of the Rings, J.R.R. Tolkien Dune, Frank Herbert

*contents of input file books.txt*

```
<?php foreach (file("books.txt") as $book) {
     list($title, $author) = explode(",", $book);
     ?>
      <p> Book title: <?= $title ?>, Author: <?= $author ?> 
\langle/p>
<?php
}
?> PHP
```
CSC443: Web Programming

**13**

**15**

### Reading directories (Cont.)

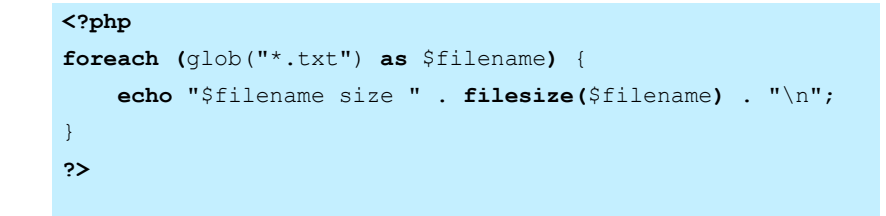

### Reading directories

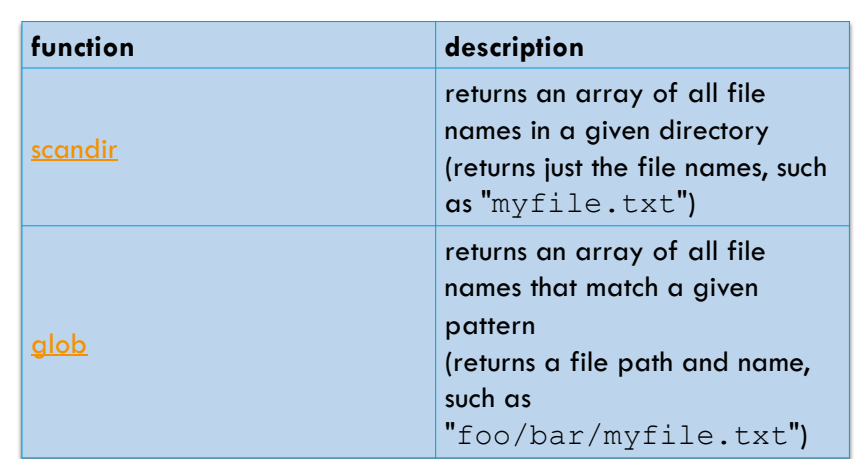

CSC443: Web Programming

**14**

### Example for glob

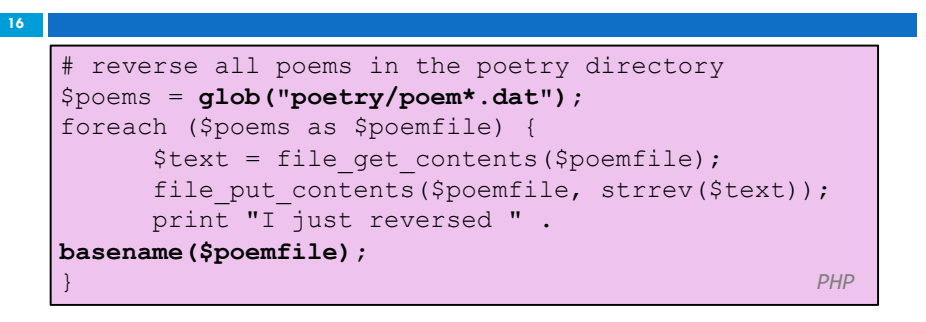

- $\Box$  glob can match a "wildcard" path with the  $*$  character
- $\Box$  the basename function strips any leading directory from a file path

### Example for glob

```
# reverse all poems in the poetry directory
$poems = glob("poetry/poem*.dat");
foreach ($poems as $poemfile) {
     $text = file get contents(Spoemfile);file put contents($poemfile, strrev($text));
     print "I just reversed " . 
basename($poemfile);
} PHP
```
- $\Box$  glob can match a "wildcard" path with the  $*$  character
- $\Box$  the basename function strips any leading directory from a file path

#### CSC443: Web Programming

**17**

**<sup>19</sup>** PHP Exceptions

### Example for scandir

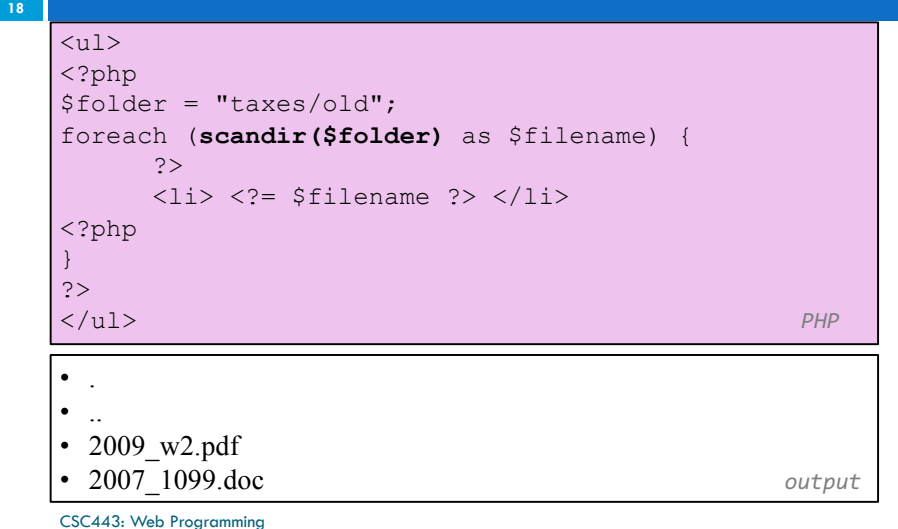

### Exceptions

### **20**

- $\Box$  Used to change the normal flow of the code execution if a specified error (exceptional) condition occurs.
- $\Box$  What normally happens when an exception is triggered:
	- $\Box$  current code state is saved
	- □ code execution will switch to a predefined (custom) exception handler function
	- $\Box$  the handler may then
		- $\blacksquare$  resume the execution from the saved code state,
		- $\blacksquare$  terminate the script execution or
		- $\blacksquare$  continue the script from a different location in the code

### Exception example

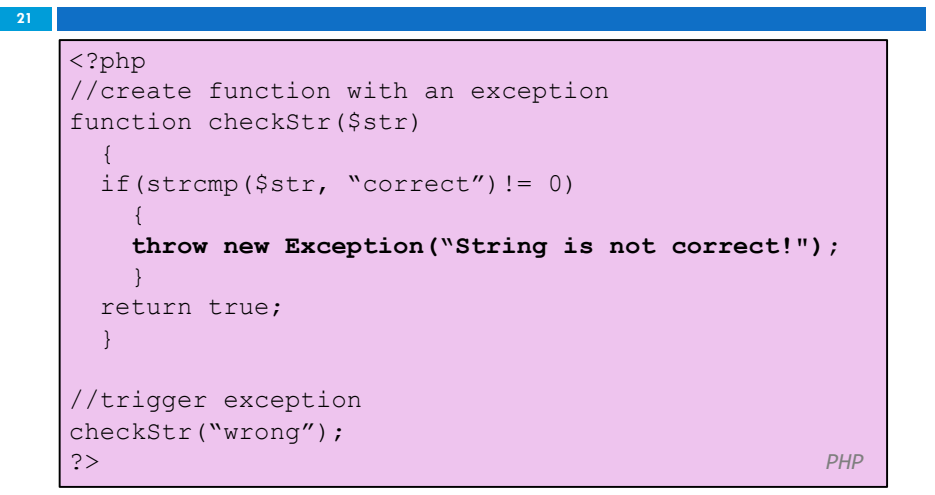

CSC443: Web Programming

### PHP larger example

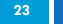

### $\Box$  Display a random quote of the day:

- $\Box$  I don't know half of you half as well as I should like; and I like less than half of you half as well as you deserve.
	- **J. R. R. Tolkien (1892 - 1973)**, *The Fellowship of the Ring*
- $\Box$  I have not failed. I've just found 10,000 ways that won't work.

```
Thomas A. Edison (1847 - 1931), (attributed)
```
- $\Box$  I am among those who think that science has great beauty. A scientist in his laboratory is not only a technician: he is also a child placed before natural phenomena which impress him like a fairy tale. **Marie Curie (1867 - 1934)**
- ¨ I love deadlines. I like the whooshing sound they make as they fly by. **Douglas Adams**
- $\square$  Statistics: The only science that enables different experts using the same figures to draw different conclusions.

**Evan Esar**

```
CSC443: Web Programming
```
# Exception example (cont.)

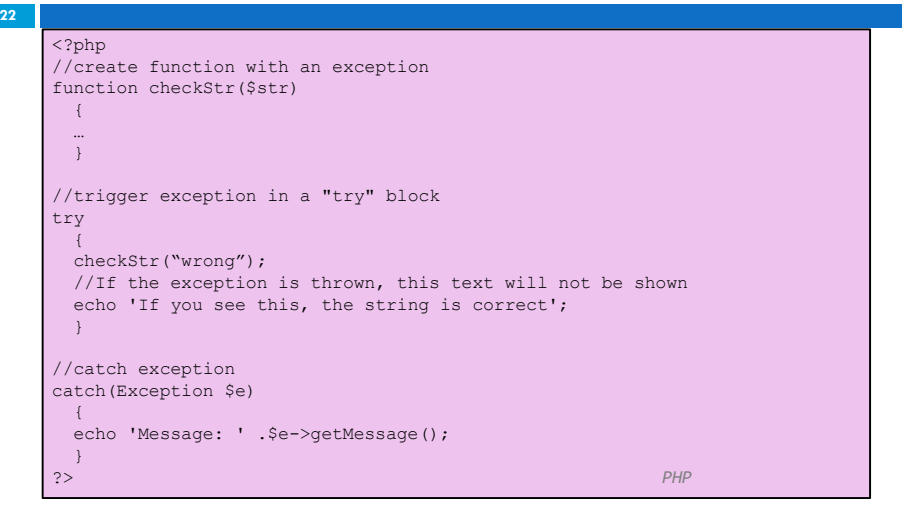

CSC443: Web Programming

### **<sup>24</sup>** PHP cookies and sessions

CSC443: Web Programming

### **Cookies**

**25**

- □ Problem: HTTP is stateless
- □ What is a cookie?
	- $\Box$  tiny bits of information that a web site could store on the client's machine
	- $\blacksquare$  they are sent back to the web site each time a new page is requested by this client.

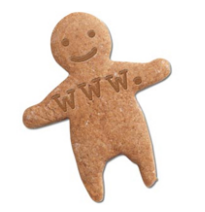

CSC443: Web Programming

# Bad Cookies?

- **26**
	- $\Box$  Urban myth: tracking, violate privacy
	- □ Reality:
		- **E** cookies are relatively harmless
		- $\Box$  can only store a small amount of information

CSC443: Web Programming

### Create a cookie

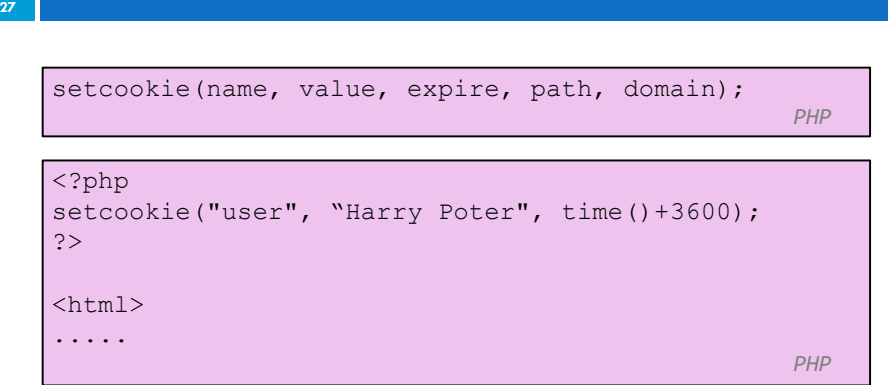

### Retrieve a Cookie Value

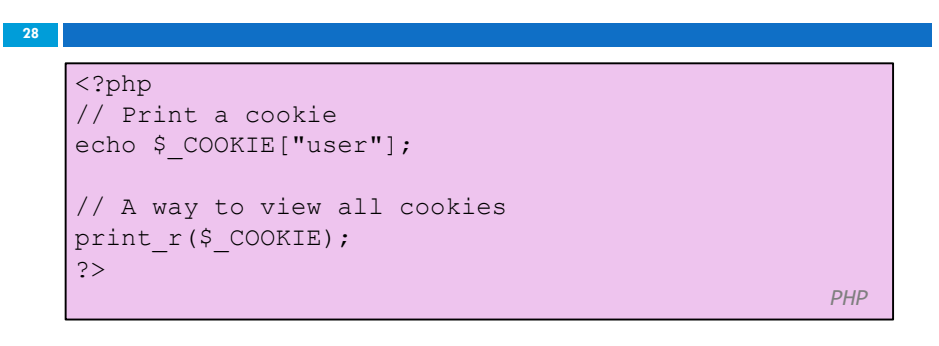

### Delete a Cookie

#### **29**

<?php

// set the expiration date to one hour ago  $setcookie("user", "", time() - 3600);$ ?>

*PHP*

When deleting a cookie you should assure that the expiration date is in the past.

### **Sessions**

### $\Box$  What is a session?

**30**

- ¤ a combination of a server-side cookie and a client-side cookie,
- **□** the client-side cookie contains only a reference to the correct data on the server.
- $\Box$  when the user visits the site:
	- $\Box$  their browser sends the reference code to the server
	- $\Box$  the server loads the corresponding data.

CSC443: Web Programming

### PHP sessions

#### **31**

- $\Box$  Web servers don't keep track of information entered on a page when the client's browser opens another page
	- **<u>n</u>** Difficult to do anything involving the same information across several pages
- $\square$  Sessions help by maintaining data during a user's visit by storing data that can be accessed from page to page in a site.
- $\Box$  One can use session variables for storing information

#### CSC443: Web Programming

### PHP sessions

CSC443: Web Programming

### **32**

- ¨ Servers keep track of users' sessions using a *session identifier*
	- □ Generated by the server when a session starts and is then used by the browser when it requests a page from the server.
	- **<u>n</u>** The session ID can be sent through a cookie (the default behavior) or by passing the session ID in the URL string.
- $\Box$  Sessions only store information temporarily
	- $\blacksquare$  If one needs to preserve information, say, between visits to the same site, there is a need to consider methods such as using a cookie or a database

### Start/end a session

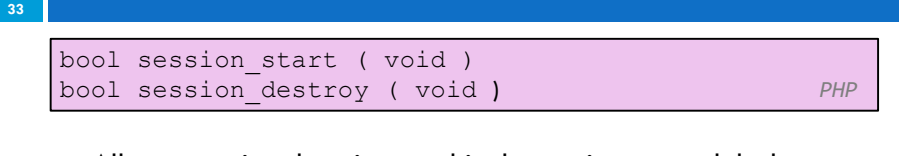

 $\Box$  All your session data is stored in the session superglobal array, \$\_SESSION

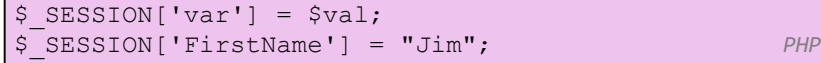

### Session Tracking

#### **34**

**36**

- $\Box$  A session is the time span during which a browser interacts with a particular server
- $\Box$  For session tracking, PHP creates and maintains a session *tracking id* or *variable*
	- $\Box$  Create the id with a call to session start with no parameters
	- **□** Subsequent calls to session start retrieves any session variables that were previously registered in the session
- $\Box$  Session variables are set the PHP global variable: \$ SESSION

CSC443: Web Programming

# Storing a Session Variable

#### **35**

 $\square$  Store and retrieve session variables using the PHP \$ SESSION variable

 $\Box$  <?php

CSC443: Web Programming

```
session start();
// store session data
$ SESSION['views']=1;
\overline{2}
```
 $<$ h $+$ ml $>$ <body>

#### <?php //retrieve session data echo "Pageviews=". \$ SESSION['views']; ?>

#### </body>  $\langle$ /html>

CSC443: Web Programming

### PHP sessions: Example

#### **<?php session\_start(); ?> <!DOCTYPE html PUBLIC "-//W3C//DTD XHTML 1.0 Transitional//EN" "http://www.w3.org/TR/xhtml1/DTD/xhtml1-transitional.dtd"> <html xmlns="http://www.w3.org/1999/xhtml" xml:lang="en" lang="en"> <head> <title>Session example</title> </head> <body> <?php include\_once ('object.php'); // Includes definition of the Person class \$\_SESSION['hello'] = 'Hello world';** echo \$ SESSION['hello'] . "<br/> \br/>> \br/> **\$\_SESSION['one'] = 'one'; \$\_SESSION['two'] = 'two'; \$me = new Person("Russ", 36, 2892700);**  $$$  SESSION['name'] =  $$$ me->get name(); **echo "Testing " . \$\_SESSION['one'] .", " . \$\_SESSION['two'] . ", " . \$me- >get\_number() . " . . .<br/>\n"; ?> </body></html>** view the output page

CSC443: Web Programming

### Using session variables

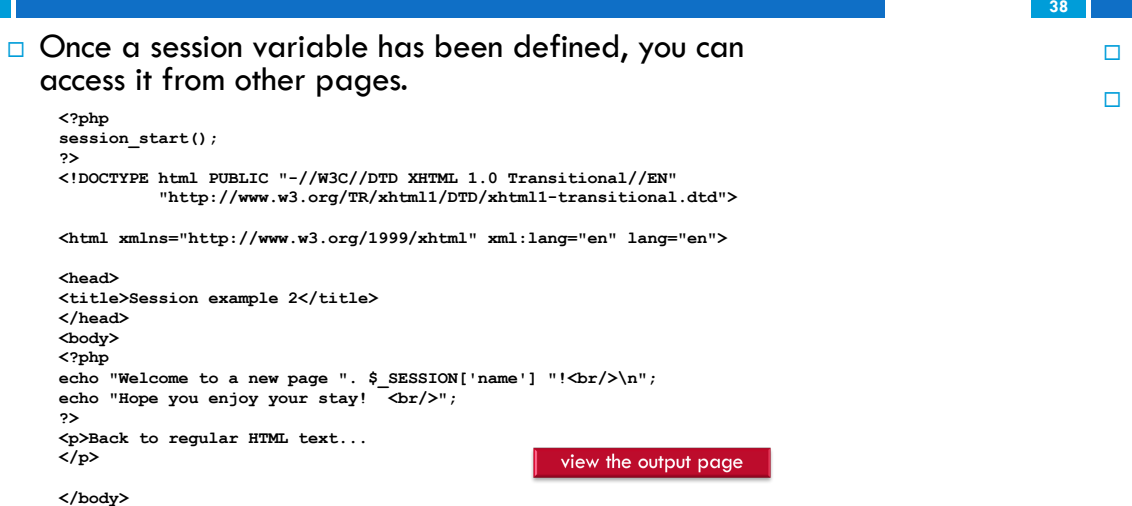

### CSC**44Btmleb** Programming

### Session Tracking

#### **38**

**40**

- □ To create a session variable, use session register
- $\Box$  The only parameter is a string literal of the name of the session variable (without the dollar sign)
	- **EXample: count number of pages visited**
	- **□** Put the following code in all documents

session start();

- if (!IsSet(\$page\_number))
	- \$page number =  $1;$

print("You have now visited \$page number");

print(" pages <br />");

\$page\_number++;

\$session register("page number");

CSC443: Web Programming

### More on session variables

#### **39**

**37**

- □ Need to include a call to the session start() function for each page on which you want to access the session variables.
- $\Box$  A session will end once you quit the browser (unless you've set appropriate cookies that will persist), or you can call the session destroy() function.
	- **□** Note, however, even after calling the session destroy() function, session variables are still available to the rest of the currently executing PHP page.
- □ The function session unset () removes all session variables.
	- **□** If you want to remove one variable, use the unset (\$var) function call.
- $\Box$  The default timeout for session files is 24 minutes. It's possible to change this timeout.

### Deleting all session variables

#### **<?php session\_start(); ?> <!DOCTYPE html PUBLIC "-//W3C//DTD XHTML 1.0 Transitional//EN" "http://www.w3.org/TR/xhtml1/DTD/xhtml1-transitional.dtd"> <html xmlns="http://www.w3.org/1999/xhtml" xml:lang="en" lang="en"> <head> <title>Session example 3</title> </head> <body> <?php** echo "Deleting all session variables using session unset();  $\langle b r / \rangle \cdot n$ **session\_unset();** echo "Now the session variables are gone.  $\langle br/\rangle\langle n"$ ; **if (isset(\$\_SESSION['name'])) { echo \$\_SESSION['name'] . "<br/>\n"; } else { echo "Session variable is not here."; } ?>**

**</body>**

view the output page

### Cookies vs Sessions

- $\Box$  Cookies can be set to a long lifespan
- $\square$  Sessions are stored on the server, i.e. clients do not have access to the information you store about
- $\Box$  Session data does not need to be transmitted with each page; clients just need to send an ID and the data is loaded from the local file.
- $\square$  Sessions can be any size you want because they are held on your server,

### **<sup>42</sup>** Quick Notes on PHP and MySQL

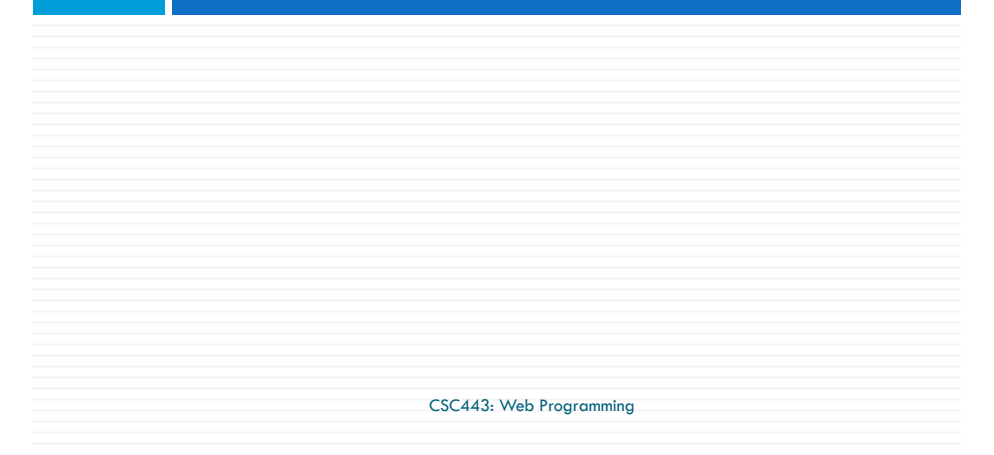

CSC443: Web Programming

### More on PHP and SQL

#### **43**

**41**

□ To increase security of your PHP/SQL setup (and to make it easier to change the database you use), it's recommended that you build an "include" file that will have the information you use to connect to the database.

#### **<?php**

**/\* Save this as db\_login.php (or whatever you like) and include it in your php script. \*/** 

**// Here's the information to connect to the database.**

**\$db\_host = 'mysql';**

**\$db\_database='martin';**

**\$db\_username='martin';**

**\$db\_password='';**

- **?>**
- $\Box$  If someone tries to view this file through their browser, the PHP interpreter will process it and return a blank page to the user (there's no HTML in the file).

CSC443: Web Programming

### Connecting to the database

#### **44**

 $\Box$  Now you can build your PHP script as follows (using the commands that we discussed previously):

#### **<?php**

```
include_once ('db_login.php');
   $connection = mysql_connect($db_host, $db_username, $db_password);
   if (!$connection)
       {
         exit("Could not connect to the database: \langlebr/>".
            htmlspecialchars(mysql_error()) );
       }
   else {
     // more statements here. . .
           }
   ?>
\Box Note: The function 'htmlspecialchars()' converts special characters in a string into their HTML
```
escape sequences (like '&' into '&' and so forth). This can also be used to increase the security of your code by and help thwart attacks on your database by passing it information that your client has submitted before trying to insert it in your database.

### MySQL queries inside of PHP

#### **45**

- $\Box$  Your mySQL queries from a PHP script are the same as they are as when you're using the mySQL program from the command line with one difference… the queries do not have a semi-colon at the end.
- $\Box$  Aside from this difference, all of the regular SQL commands and keywords are available when you perform your queries.
- $\Box$  You can create new tables, alter, and delete them from inside of a PHP script, and you can also insert and delete rows of tables as normal too. For any such operation, you'll likely want to check to see if it's successful (especially if you're trying to extract data from the database).

#### **<?php**

```
// Assuming a valid database connection has been established. 
// Build the query string by assigning variables... 
$query = $select . $column . $from . $tables . $where;
$result = mysql_query($query);
if(!$result) {
   exit("Could not query the database: \langle br \rangle".
                         htmlspecialchars(mysql_error()) );
            } 
else {
   // process the data
       }
?>
```
CSC443: Web Programming

### Processing the results of a query

#### **46**

 $\Box$  There are two main PHP methods to fetch the results of an SQL query, these being 'mysql\_fetch\_row()' and 'mysql\_fetch\_array()'.

#### <?php

```
// Assuming a database connection, and a valid query 
  string.
```
 $$result = mysql query( $query )$ ;

```
while ($result row = mysql fetch sql($result)) {
    echo $result row[2] . '<br/>>';
```

```
}
```
?>

 $\Box$  The 'mysql\_fetch\_row()' command fetches the query results as an enumerated array, one row at a time, returning FALSE when there are no more rows (ending the 'while' loop in this case).

CSC443: Web Programming

### Processing the results of a query (cont.)

**47**

- $\Box$  The other command can get a row of results as an associative array. It takes a result as its first parameter, and an optional second parameter as a way to bind the results in the array.
- $\Box$  If MYSQL ASSOC is specified, the results are indexed using the column names in the query. If MYSQL\_NUM is specified, then the number starting at zero accesses the results. The default value MYSQL\_BOTH returns an array with both types.

```
while ($row = mysal\text{ fetch} array($result, MYSOL ASSOC)) {
    echo $row["title"] . '<br/>>techo <br/>
```

```
}
```
- □ Using a statement like 'mysql\_fetch\_array(\$result, MYSQL\_NUM)' is essentially equivalent to the statement 'mysql\_fetch\_row(\$result)' as they both return arrays stored with numerical indices.
- $\Box$  The 'mysql\_fetch\_array()' command can be used to save memory by specifying, say, MYSQL\_ASSOC instead of the default value.